# Techniki wirtualnej rzeczywistości w mechatronice

Laboratorium nr 11-12

Temat: Unity Engine: sterowanie myszką i klawiaturą w środowisku 3D, pierwsza gra 3D

Wydział Budowy Maszyn i Lotnictwa, Politechnika Rzeszowska

#### 1. Wstęp

Instrukcja ma na celu zapoznanie studenta z podstawami sterowania myszką i klawiaturą w środowisku 3D oraz tworzeniem prostych gier.

## 2. Przygotowanie sterowania i środowiska w Unity Przygotowanie sterowania

• Uruchamiamy edytor Unity i wybieramy nazwę projektu oraz opcje 3D (rys. 1).

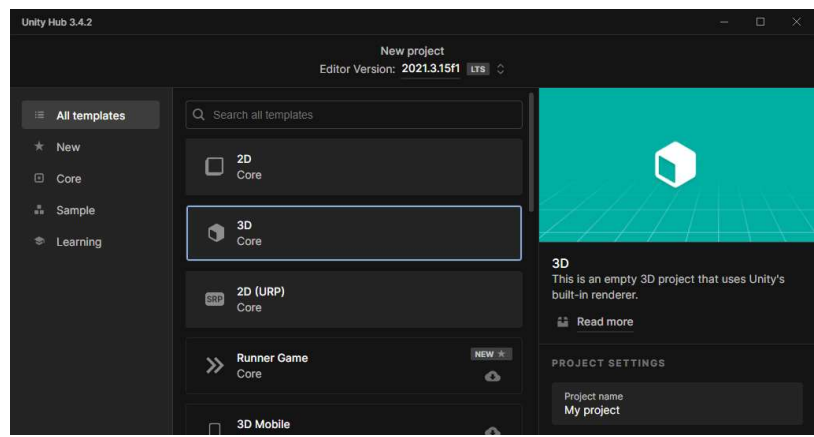

Rys. 1 Utworzenie projektu

• W nowo utworzonym projekcie umieszczamy 4 bryły. Dwie płaszczyzny, kostkę i kapsułę oraz przypisujemy im różne materiały, tak by odróżniały się wizualnie od siebie (rys. 2a,b,c). przypisujemy im różne materiały, tak by odróżniały się wizualnie od siebie (rys. 2a,b,c).

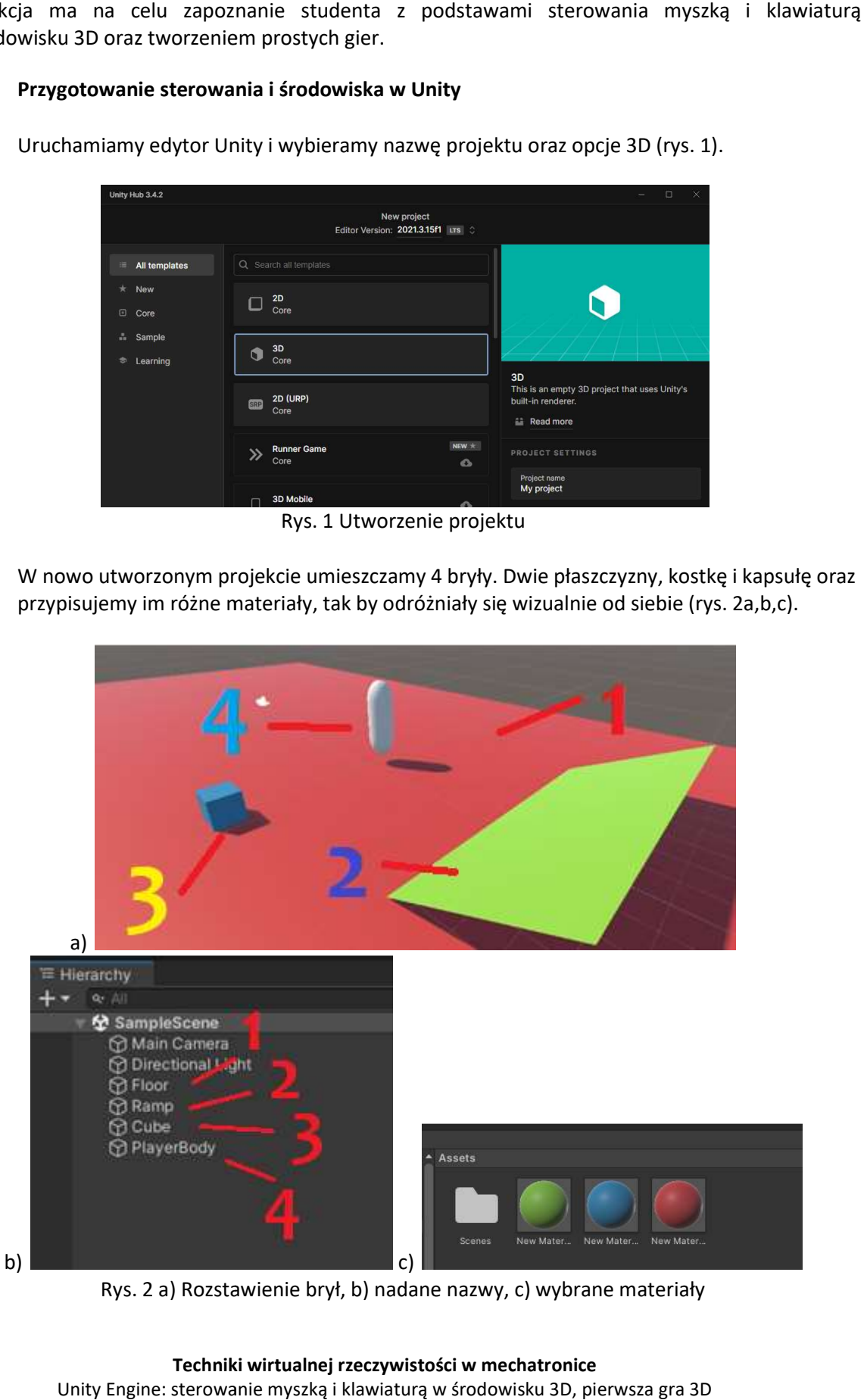

Rys. 2 a) Rozstawienie brył, b) nadane nazwy, c) wybrane materiały

Wydział Budowy Maszyn i Lotnictwa, Politechnika Rzeszowska

Utworzyć pusty "GameObject" (Drzewo hierarchii -> PPM -> "Create Empty"), zmienić nazwę na "PlayerController" oraz dołączyć komponent "Character Controller" (rys. 3 b). Po dołączeniu komponentu pojawi się zarys kapsuły na ekranie. Umieścić zarys na "PlayerBody" i zmienić jego rozmiar (rys. 3 a). Umieścić kamerę nad "PlayerBody" (rys. 3 a).

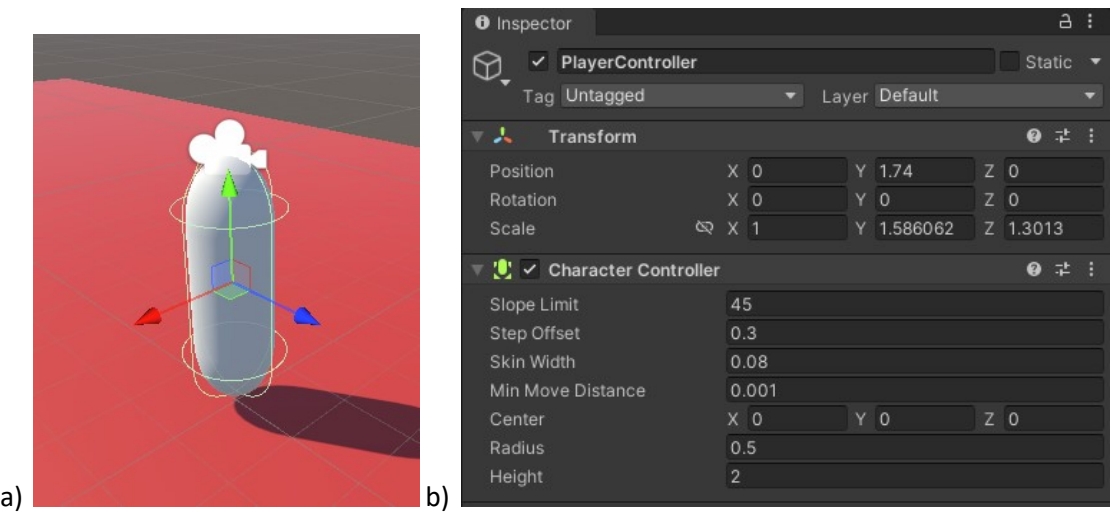

Rys. 3 a) Ustawienie zarysu i kamery, b) komponent "Character Controller"

- Utworzyć dwa puste "GameObject". Zmienić nazwę jednego na "GroundCheck" i umieścić go poniżej postaci i ponad obiektem "floor" o około 0.2m (w "stopach" postaci). Drugi "GameObject" nazwać PickupPoint i umieścić go tam gdzie teoretycznie gracz ma wyciągnięte dłonie. Punkt ten będzie służył do podnoszenia obiektów.
- Przestawić w drzewku hierarchii elementy, tak jak na rys. 4.

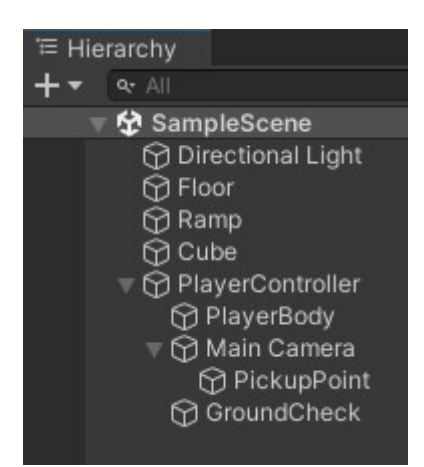

Rys. 4 Zmodyfikowane drzewko hierarchii

Utworzyć dwie maski ("Layers") o nazwie "Ground" i "PickupMask" (rys. 5a,b)

Wydział Budowy Maszyn i Lotnictwa, Politechnika Rzeszowska

|        |                   | ×         | <b>O</b> Inspector    | a :            |
|--------|-------------------|-----------|-----------------------|----------------|
|        |                   |           | Tags & Layers         | @ # :          |
| ৩<br>Q | Layout<br>Layers  |           | Tags                  |                |
|        | Layers            |           | <b>Sorting Layers</b> |                |
|        | Everything        | $\bullet$ | Layers                |                |
|        | Nothing           | ø         | Builtin Layer 0       | Default        |
|        | 0: Default        | $\bullet$ | Builtin Layer 1       | TransparentFX  |
|        |                   |           | Builtin Layer 2       | Ignore Raycast |
|        | 1: TransparentFX  | $\bullet$ | User Layer 3          |                |
|        | 2: Ignore Raycast | $\bullet$ | Builtin Layer 4       | Water          |
|        | 4: Water          | $\bullet$ | Builtin Layer 5       | UI             |
|        | 5:U1              | $\bullet$ | User Layer 6          | Ground         |
|        | Edit Layers       |           | User Layer 7          | PickupMask     |
|        |                   |           | User Layer 8          |                |
| a)l    |                   |           | b)<br>User Layer 9    |                |

Rys. 5 a,b)Tworzenie nowych masek

Przypisać obiektom maskę "Ground", po których będzie chodziła postać, a obiektom, które będzie podnosiła przypisać maskę "PickupMask" (rys. 6).

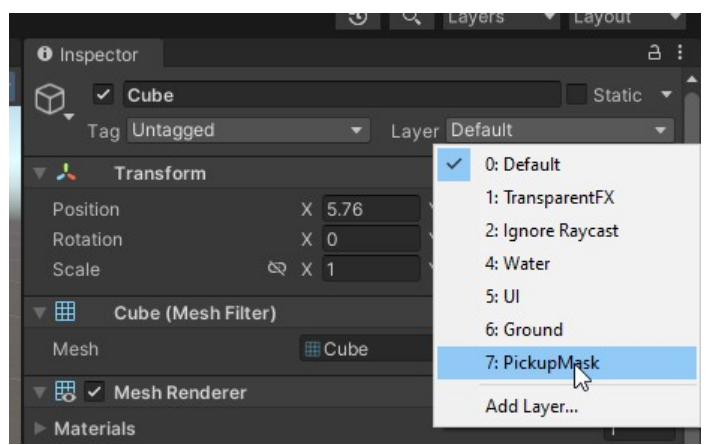

Rys. 6 Przypisanie maski "PickupMask" do obiektu "Cube"

- W obiekcie "PlayerBody" usunąć komponent "Capsule Collider" (PPM -> "Remove Component").
- W obiekcie "Cube" dodać komponent "RigidBody" i włączyć interpolacje ("Interpolate").
- Utworzyć 4 skrypty C#: MouseLook, PhysicsPickup, PlayerMovement, PushObject.

#### Skrypt MouseLook:

```
using System.Collections; 
using System.Collections.Generic; 
using UnityEngine; 
public class MouseLook : MonoBehaviour
{ 
     public float mouseSensitivity = 100f; // czulosc myszki
     public Transform playerBody; 
     float xRotation = 0f; 
     void Start() 
     {
```
Wydział Budowy Maszyn i Lotnictwa, Politechnika Rzeszowska

```
 // Blokada wskaznika myszki na srodku pola widzenia kamery
         Cursor.lockState = CursorLockMode.Locked; 
         transform.localRotation = Quaternion.identity; 
     } 
     void Update() 
     { 
         // zczytanie wartosci z roznicy przemieszczenia sie myszki w osi x i y w ciagu 
jednej klatki
         float MouseX = Input.GetAxis("Mouse X") * mouseSensitivity * Time.deltaTime; 
         float MouseY = Input.GetAxis("Mouse Y") * mouseSensitivity * Time.deltaTime; 
         // zliczenie przesuniecia
         xRotation -= MouseY; 
         // ograniczenie kata obrotu w osi x (ruch glowy gora-dol)
         xRotation = Mathf.Clamp(xRotation, -90f, 90f); 
         // umozliwienie ruchu po 2 sekundach od startu symulacji 
         if (Time.time < 2) 
         { 
         xRotation = 0f; 
        MouseX = 0;
         } 
         else{ 
         // zmiana kata obrotu kamery gora-dol
         transform.localRotation = Quaternion.Euler(xRotation, 0f, 0f); 
         // zmiana kata obrotu kamery lewo-prawo
         playerBody.Rotate(Vector3.up * MouseX); 
         } 
     } 
} 
Skrypt PhysicsPickup: 
using System.Collections; 
using System.Collections.Generic; 
using UnityEngine; 
public class PhysicsPickup : MonoBehaviour
{ 
     // stale do ktorych przypisujemy utworzone w unity maski i obiekty
     [SerializeField] private LayerMask PickupMask; 
     [SerializeField] private Camera PlayerCam; 
     [SerializeField] private Transform PickupTarget; 
     [SerializeField] private float PickupRange = 8; 
     // zmienne do obecnego trzymanego obiektu i jego danych z trafienia promieniem
     private Rigidbody CurrentObject; 
     private RaycastHit hit; 
     void Start() 
     {} 
     void Update() 
     { 
         // jezeli wcisnieto E (podniesienie obiektu) to
```
if(Input.GetKeyDown(KeyCode.E))

Wydział Budowy Maszyn i Lotnictwa, Politechnika Rzeszowska

```
 { 
             // jezeli trzymamy jakis obiekt CurrentObject
             if(CurrentObject) 
             { 
                 //wlaczenie grawitacji wczesniej trzymanego obiektu
                 CurrentObject.useGravity = true; 
                 // usuniecie ze zmiennej CurrentObject wczesniejszego obiektu
                 CurrentObject = null; 
                 return; 
 } 
             // wytworzenie promienia przechodzacego przez pole widzenia kamery 
(wpulczyniki 0.5, 0.5 ozaczaja srodek)
             Ray CameraRay = PlayerCam.ViewportPointToRay(new Vector3(0.5f, 0.5f, 0f)); 
             // sprawdzenie czy promien CameraRay przecial sie z obiektem o masce 
PickupMask w odelgosci < PickupRange
             // jezeli trafiono jakis obiekt zwracany jest obiekt c# hit
             if (Physics.Raycast(CameraRay, out hit, PickupRange, PickupMask)) 
\{ // przypisanie zmiennej CurrentObject komponentu Rigidbody z 
trafionego obiektu
                 CurrentObject = hit.rigidbody; 
                 // wylaczenie grawitacji trafionego obiektu
                 CurrentObject.useGravity = false; 
             } 
         } 
     } 
     // petla fizyki
     void FixedUpdate() 
     { 
         jezeli trzymamy jakis obiekt
         if(CurrentObject) 
         { 
             // wyznaczamy wektor z punktu PickUp do obiektu
             Vector3 DirectionToPoint = PickupTarget.position - CurrentObject.position; 
             // wyznaczamy dlugosc tego wektora
             float DistanceToPoint = DirectionToPoint.magnitude; 
             // ustalamy niezerowa predkosc tego obiektu tak by przemiescil sie do 
punktu Pickup
             // 30f to wspolczynnik projektowy
             CurrentObject.velocity = DirectionToPoint * 30f * DistanceToPoint; 
         } 
     } 
}
```
#### Skrypt PlayerMovement:

```
using System.Collections; 
using System.Collections.Generic; 
using UnityEngine; 
public class PlayerMovement : MonoBehaviour
{ 
     public CharacterController controller;
```
Wydział Budowy Maszyn i Lotnictwa, Politechnika Rzeszowska

```
 public float runSpeed = 20f; // predkosc biegania
     public float walkSpeed = 6f; // predkosc chodzenia
     public float speed; // zmienna predkosci gracza
     public float gravity = -9.81f; // przyspieszenie grawitacyjne
     public float jump = 1f; // wysokosc podskoku
     public Transform groundCheck; // wspolrzedne srodka obiektu groundCheck z edytora 
Unity
     public float groundDistance = 0.4f; // odleglosc od srodka groundCheck do 
powierzchni
     public LayerMask groundMask; // zmienna maski Ground z edytora Unity
     Vector3 velocity; // zmienna predkosci gracza
     bool isGrounded; // zmienna sprawdzenia czy gracz stoi na chodliwej powierzchni
     // Update is called once per frame
     void Update() 
     { 
         // sprawdzenie warunku czy gracz stoi na chodliwej powierzchni poprzez 
sprawdzenie 
         // czy sfera o srodku w obiekcie groundCheck i promieniu groundDistance 
przecina sie z obiektem o masce groundMask
         isGrounded = Physics.CheckSphere(groundCheck.position, groundDistance, 
groundMask); 
         // jezeli obiekt jest na powierzchni i jego predkosc pionowa jest <0 to 
zmniejszyc predkosc do -2.
         // predkosc bedzie malala poniewaz technicznie gracz znajduje sie nad
         // powierzchni po ktorej chodzi a jedynie punkt obiekt groundCheck przecina 
sie
         // z tz powierzchnia
         if(isGrounded && velocity.y < 0) 
         { 
             velocity.y = -2f; 
         } 
         // uzyskanie wartosci nacisniecia przyciskow WASD
         float x = Input.GetAxis("Horizontal"); 
         float z = Input.GetAxis("Vertical"); 
         // utworzenie wektora przemieszczania i przemnozenie wartosci polozenia 
         // gracza przez odpowiednie wartosci z nacisnietych klawiszy WASD, ktore
         // moga przyjmowac jedynie wartosci (-1,1)
        Vector3 move = transform.right * x + transform.forward * z; // jezeli nacisnieto lewy shift to zmienic tryb z chodzenia na bieganie (czyli 
zmienic wsp. predkosci)
         if(Input.GetKey(KeyCode.LeftShift)) 
         { speed = runSpeed; } else { speed = walkSpeed; } 
         // uzycie polecenia Move dla komponentu Charakter Controler powoduje ruch 
gracza
         // o okreslony wektor predkosci 
         controller.Move(move * speed * Time.deltaTime); 
         // jezeli nacisnieto spacje
```
Wydział Budowy Maszyn i Lotnictwa, Politechnika Rzeszowska

```
 if(Input.GetButtonDown("Jump") && isGrounded) 
         { 
             // wyznaczenie predkosci pocz. podskoku z rownowartosci energi kinet. i 
pot. mgh = mv^2/2velocity.y = Mathf.Sqrt(jump * -2f * gravity);
         } 
         // pomniejszenie predkosci o przyciaganie grawitacyjne dzialajace w czasie
         velocity.y += gravity * Time.deltaTime; 
         // zmiana ruchu gracza
         controller.Move(velocity * Time.deltaTime); 
     } 
}
```
#### Skrypt PushObject:

```
using System.Collections; 
using System.Collections.Generic; 
using UnityEngine; 
public class PushObject : MonoBehaviour
{ 
     private float forceMagnitude = 2f; // amplituda sily
     void Start(){} 
     void Update(){} 
     // metoda wywolywana przez zdarzenie zetkniecia sie dwoch cial stalych (rigidbody)
     private void OnControllerColliderHit(ControllerColliderHit hit) { 
         // przypisanie do zmiennej rigidbody obiektu ze zderzenia
         Rigidbody rigidbody = hit.collider.attachedRigidbody; 
         // jezeli istnieje ten obiekt
         if (rigidbody != null) 
         { 
             // wyznaczyc wektor styku od pozycji gracza do pozycji styku z obiektem
             Vector3 forceDirection = hit.gameObject.transform.position - 
transform.position; 
             // wyzerowanie pionowej skladowej wektora (tak by nie odbic obiektu w gore 
lub w dol)
             forceDirection.y = 0; 
             // normalizacja wektora do wartosci 1 ale o zachowanym kierunku
             forceDirection.Normalize(); 
             // przylozenie sily o amplitudzie forceMagnitude o charakterystyce 
wymuszenia impulsowego w punkcie styku do obiektu
             rigidbody.AddForceAtPosition(forceDirection * forceMagnitude, 
hit.gameObject.transform.position, ForceMode.Impulse); 
         } 
     } 
}
```
 Przeciągnąć do obiektu "PlayerController" skrypty "Player Movement", "Push Object" i "Physics Pickup". Do odpowiednich skryptów w inspektorze przeciągnąć z drzewka hierarchii odpowiednie obiekty (rys. 7). Do pozycji "Controller" w skrypcie "Player Movement" przeciągnąć komponent "Character Controller" powyżej.

Wydział Budowy Maszyn i Lotnictwa, Politechnika Rzeszowska

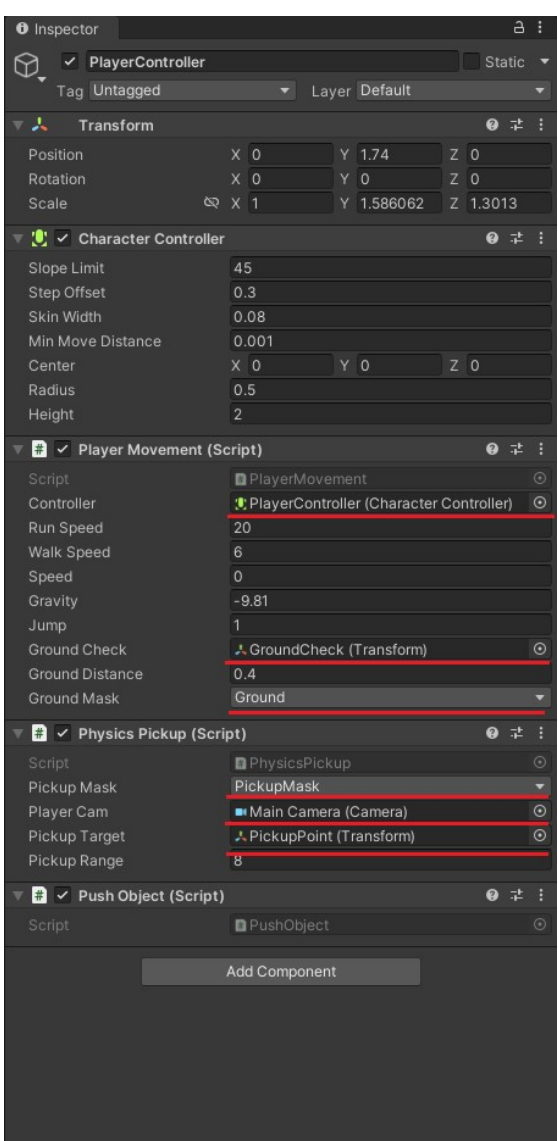

Rys. 7 Ustawienia w inspektorze obiektu "PlayerController"

Do obiektu "Main Camera" przeciągnąć skrypt "MouseLook" i w pozycji "Player Body" w komponencie skryptu przeciągnąć obiekt "PlayerController" (rys. 8).

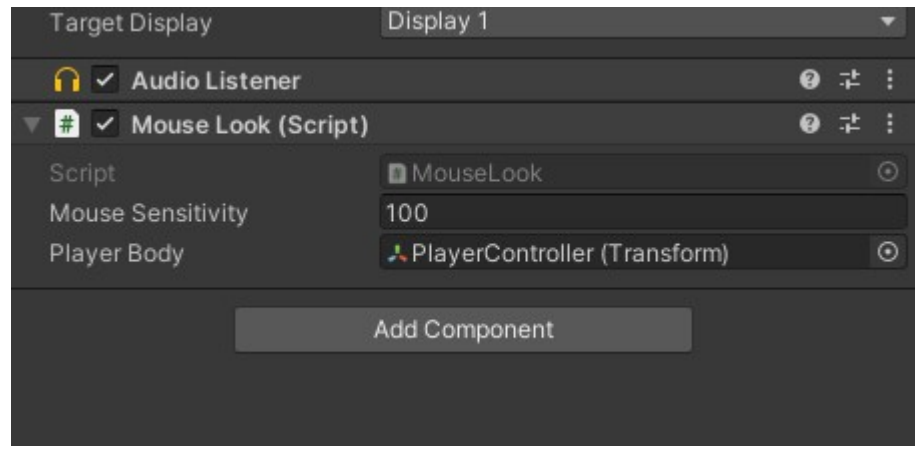

Rys. 8 Ustawienia w inspektorze obiektu "Main Camera"

Wydział Budowy Maszyn i Lotnictwa, Politechnika Rzeszowska

# Zadania do wykonania

Utworzyć grę w Jengę. Umieścić w grze co najmniej 10 klocków i stół, na którym będzie toczyła się gra.

- 1) Utworzyć projekt ze sterowaniem takim jak w instrukcji.
- 2) Zamodelować w Blenderze stół oraz jeden z klocków i ich proceduralne materiały.
- 3) Zaimportować obiekty z teksturami z Blendera do Unity oraz stworzyć grę Jenga.

Do zadania można wykorzystać przykłady z instrukcji i poprzednich laboratoriów.

# Student dostaje:

- ocenę 5 za prawidłowo wykonane punkty nr 1, 2 i 3
- ocenę 4 za prawidłowo wykonane punkty nr 1 i 2
- ocenę 3 za prawidłowo wykonany punkt nr 1

W rozwiązywaniu zadań można posiłkować się materiałami dydaktycznymi, przykładami z instrukcji i Internetu oraz dokumentacji oprogramowania Blender i Unity na stronach: https://docs.blender.org/manual/en/latest/modeling/index.html https://docs.unity3d.com/Manual/index.html